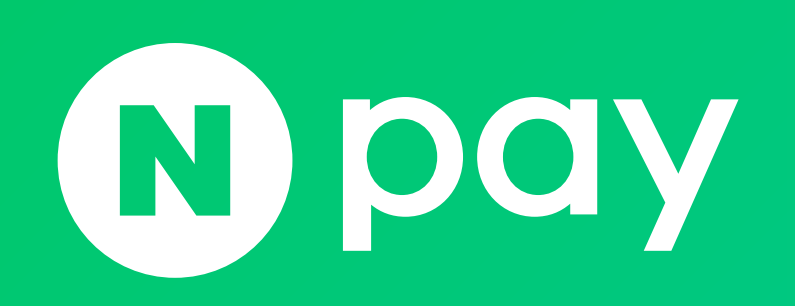

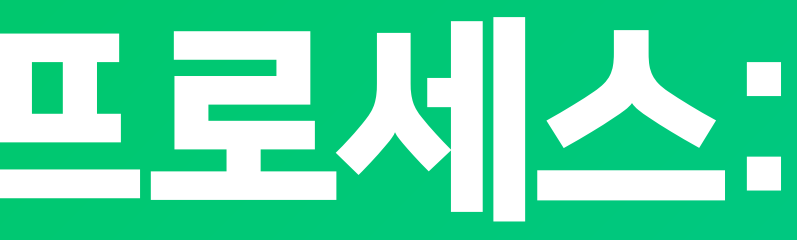

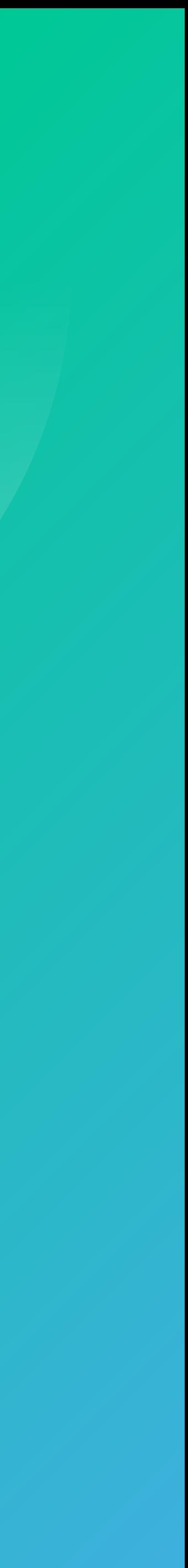

- 2. 서비스오픈 프로세스 및 검수절차
- 1. 네이버페이 주문형 버전 설명

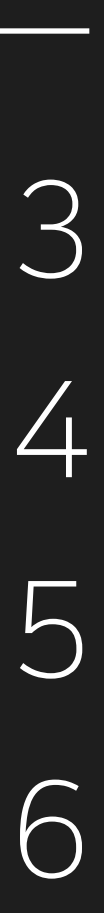

## 3. 네이버페이 인증정보 설명 4. 독립몰 테스트환경 및 개발관련 주요 안내사항

## 주문형 연동 프로세스: v1.0 / v2.1 연동 버전

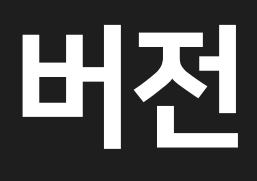

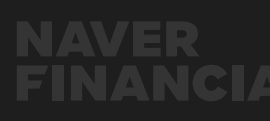

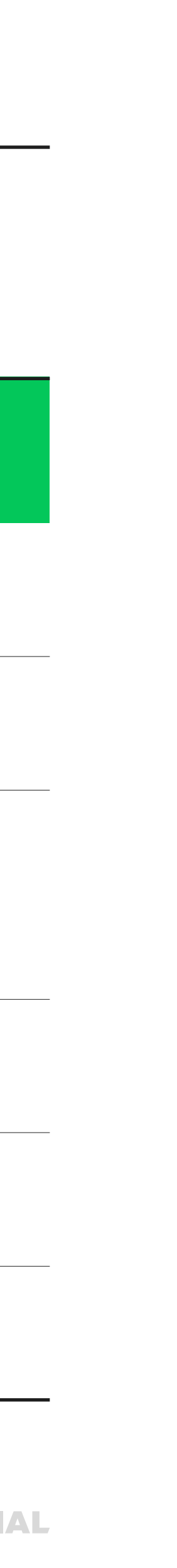

## <span id="page-2-0"></span>1. 네이버페이 주문형 버전 설명

### 네이버페이 주문 버전의 종류

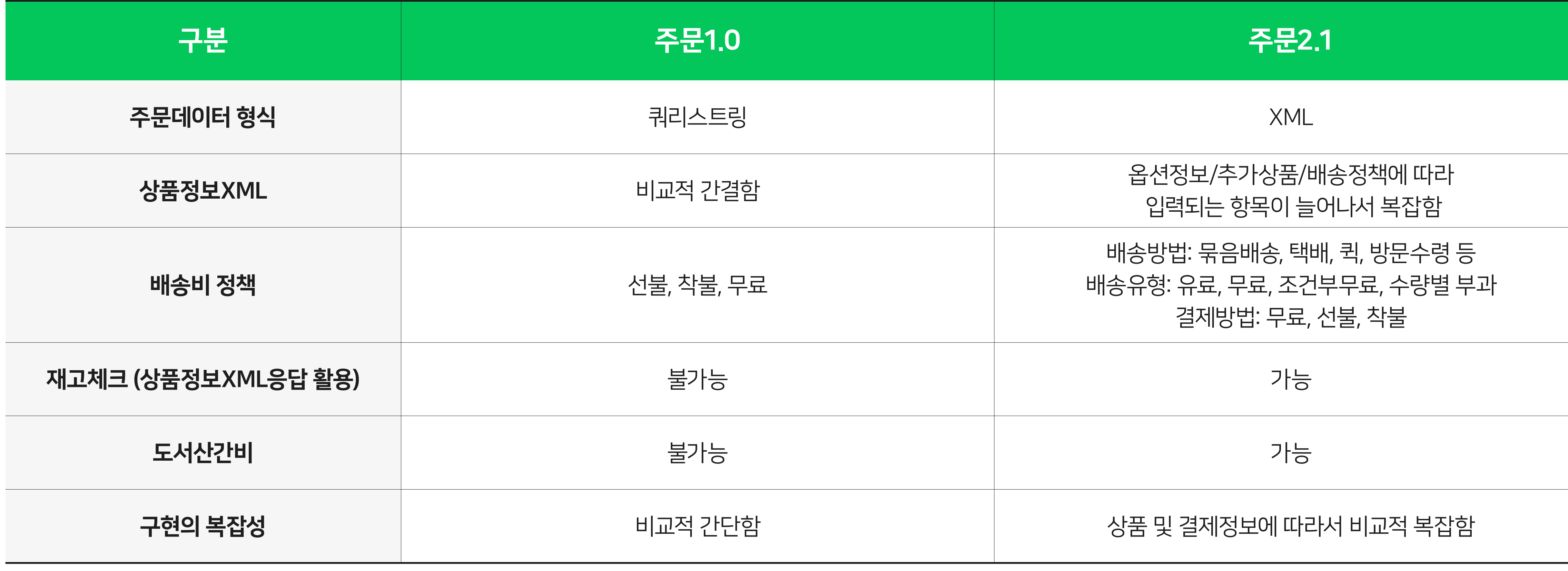

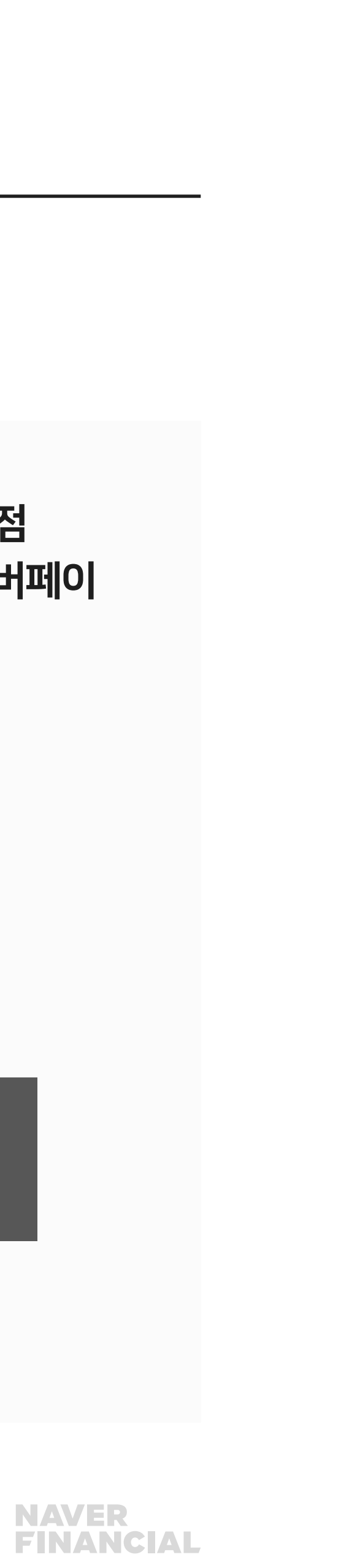

## <span id="page-3-0"></span>2. 서비스오픈 프로세스 및 검수절차

#### 오픈 프로세스(독립몰)

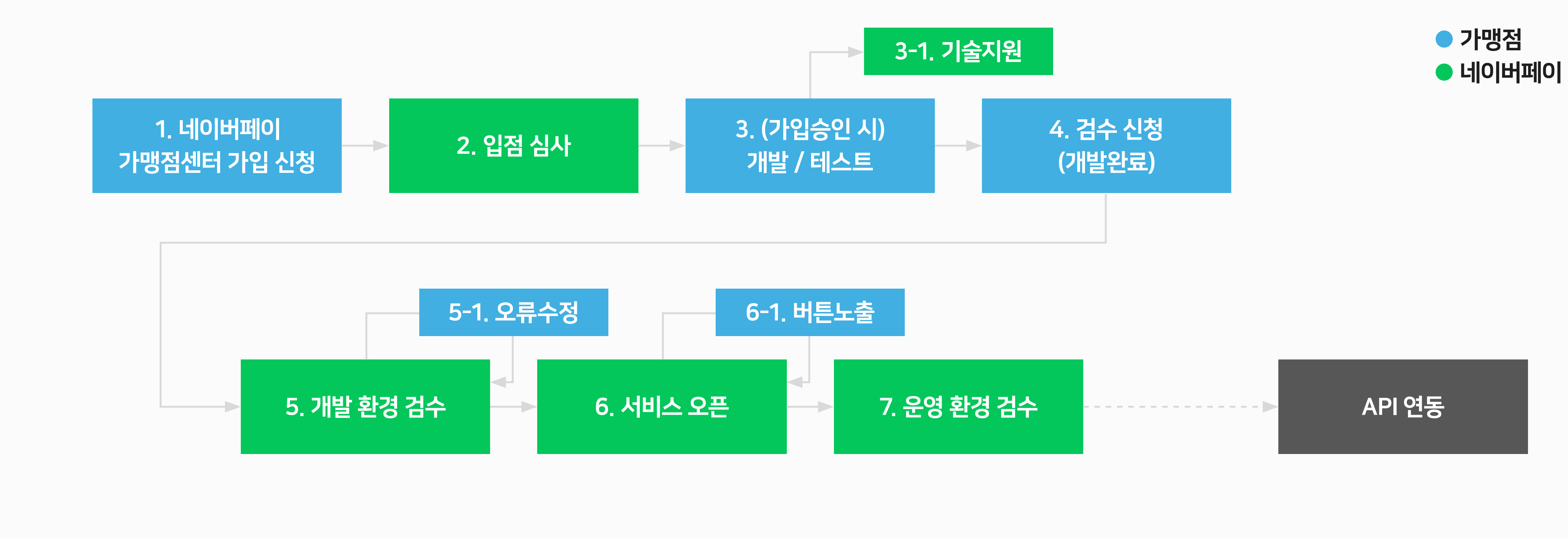

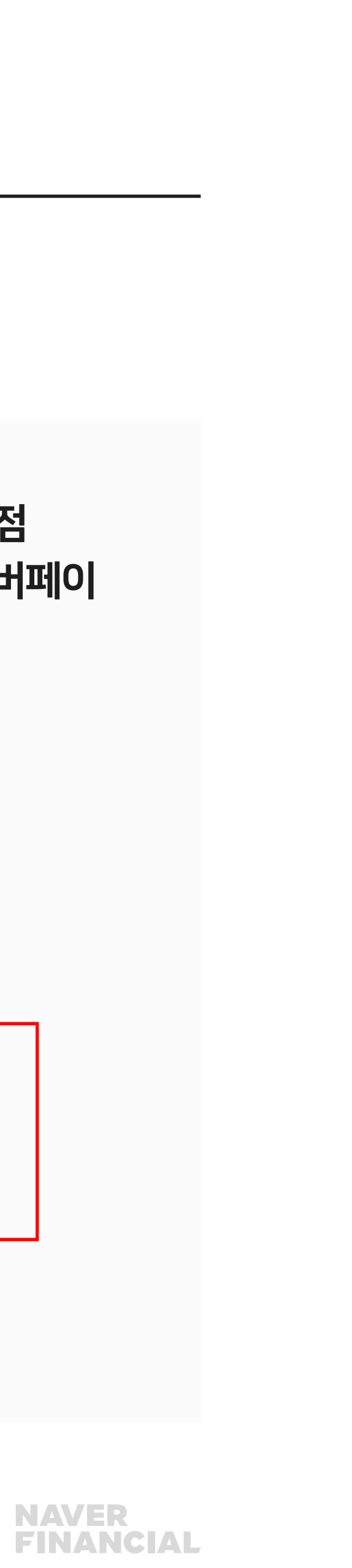

## <span id="page-4-0"></span>2. 서비스오픈 프로세스 및 검수절차

#### 오픈 프로세스(호스팅사)

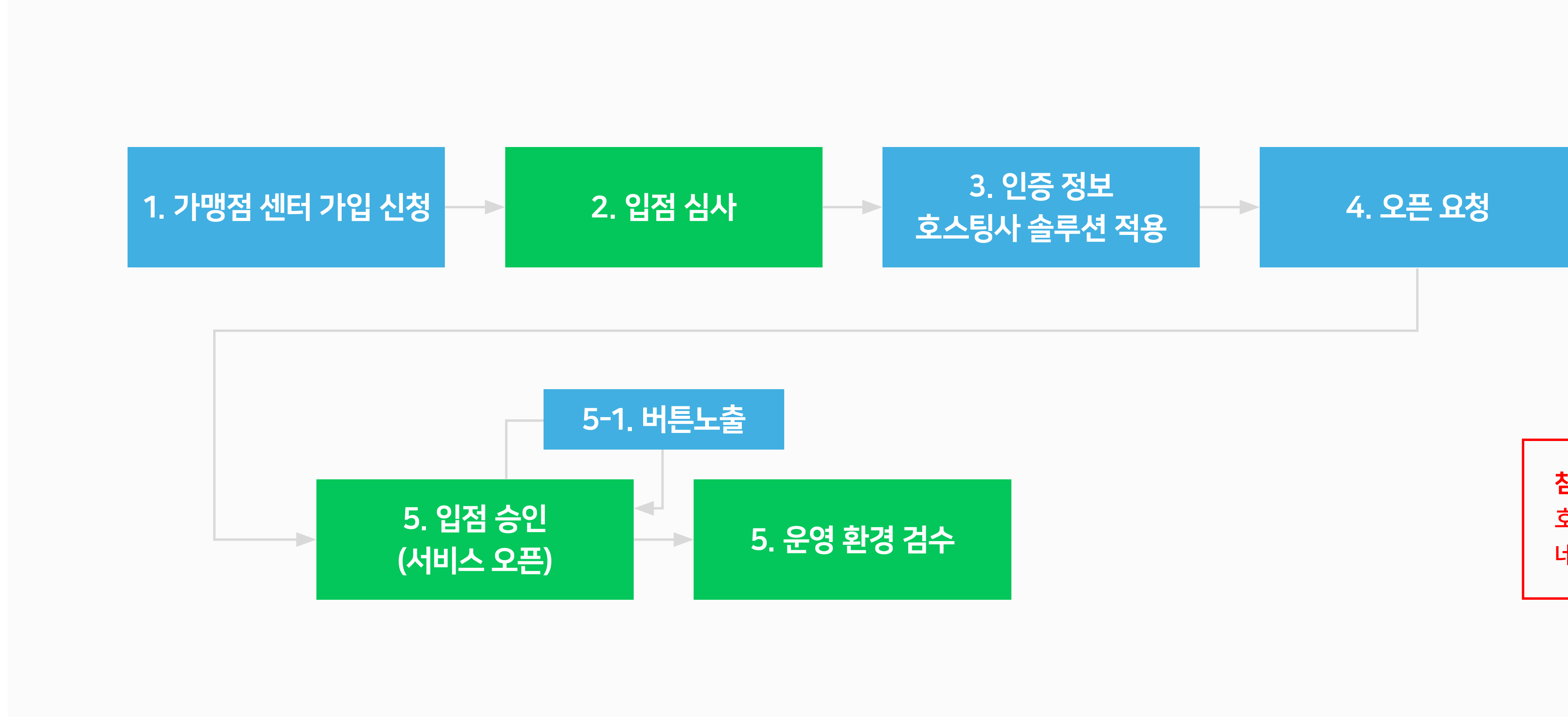

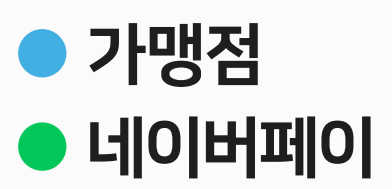

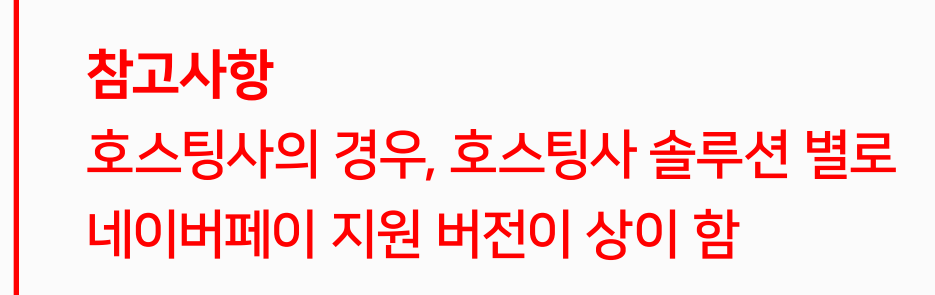

## • **버튼 인증키**: 구매하기, 찜하기 버튼을 노출시킬때 사용되며 BUTTON\_KEY 를 의미

- **가맹점 인증키**: 주문등록하는 과정에서 사용되며 CERTI\_KEY 를 의미
- 네이버공통인증키: 네이버공통유입경로 스크립트에서 사용되며 Account\_Id 를 의미

## <span id="page-5-0"></span>3. 네이버페이 인증정보 설명

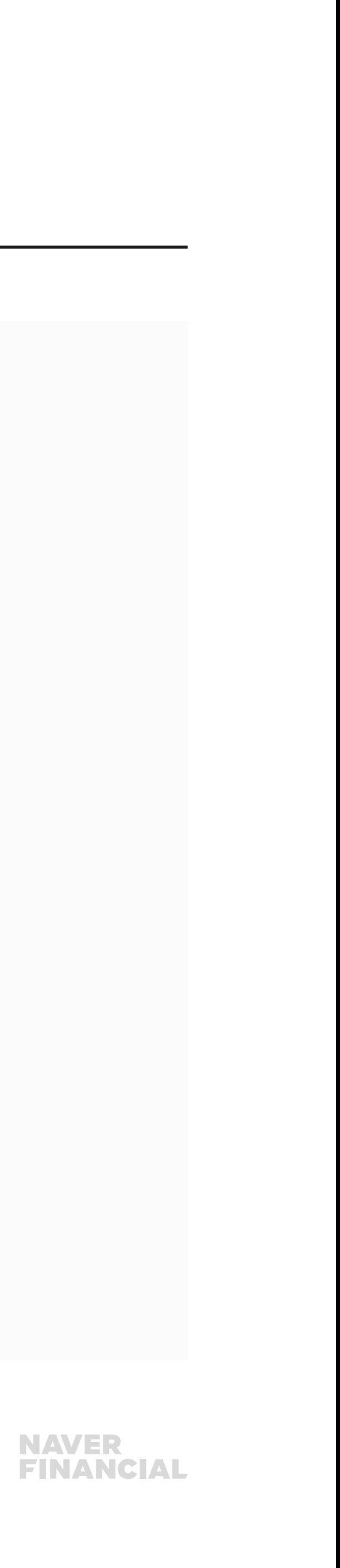

## 1. 가맹점 ID 확인

네이버페이센터 가입당시 네이버ID로 회원 가입을 진행하신 경우,

하단 경로를 통해 계정ID(네이버페이 가맹점ID)를 확인해 주세요.

## 2. 네이버공통인증키, 가맹점 인증키, 버튼 인증키 확인

계정ID 확인 방법 : ❶ 네이버페이센터 로그인 ❷ 내정보 > 가입정보 변경 이동 ❸ ID영역에 보여지는 np\_로 시작하는 아이디 확인

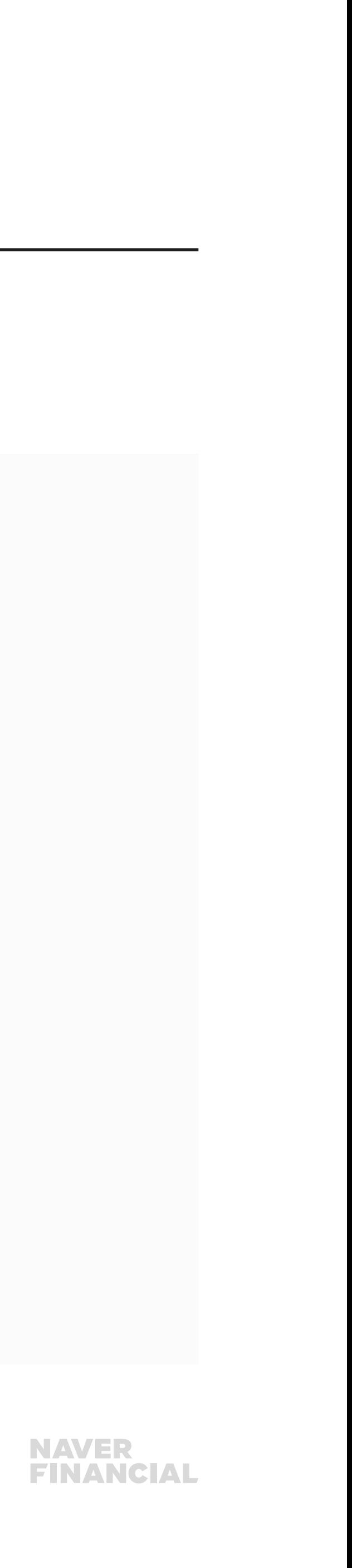

## 4. 독립몰 테스트환경 및 개발관련 주요 안내사항

#### 네이버페이 개발시작 전 확인사항

### 1. 버전 별 계정 ID 입력 필드 설명

- 주문 V.1.0 -> SHOP\_ID
- 주문 V.2.1 -> merchantId

## 2. 테스트환경 셋팅요청 [\(dl\\_techsupport@navercorp.com](mailto:dl_techsupport%40navercorp.com?subject=))

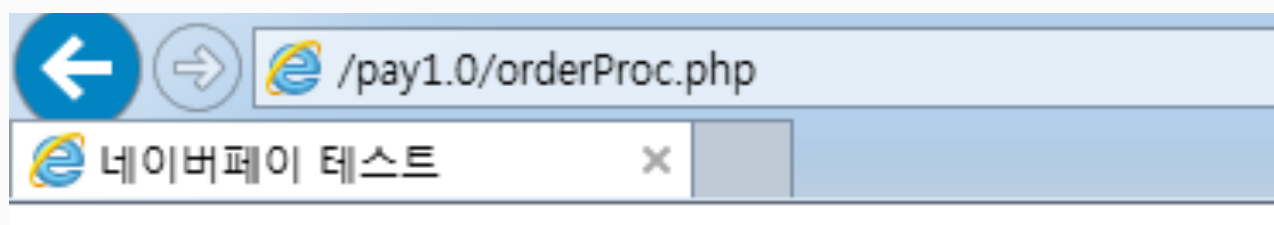

FAIL:[OTHER\_ERR] SHOP\_ID is invalid.

\* 네이버페이 테스트환경 셋팅이 되어 있지 않고 주문등록 시도하는 경우 오류

#### **NAVER<br>FINANCIAL**

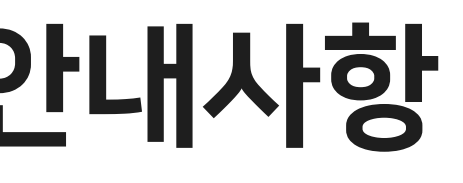

## 4. 독립몰 테스트환경 및 개발관련 주요 안내사항

#### 네이버페이 개발시작 전 확인사항

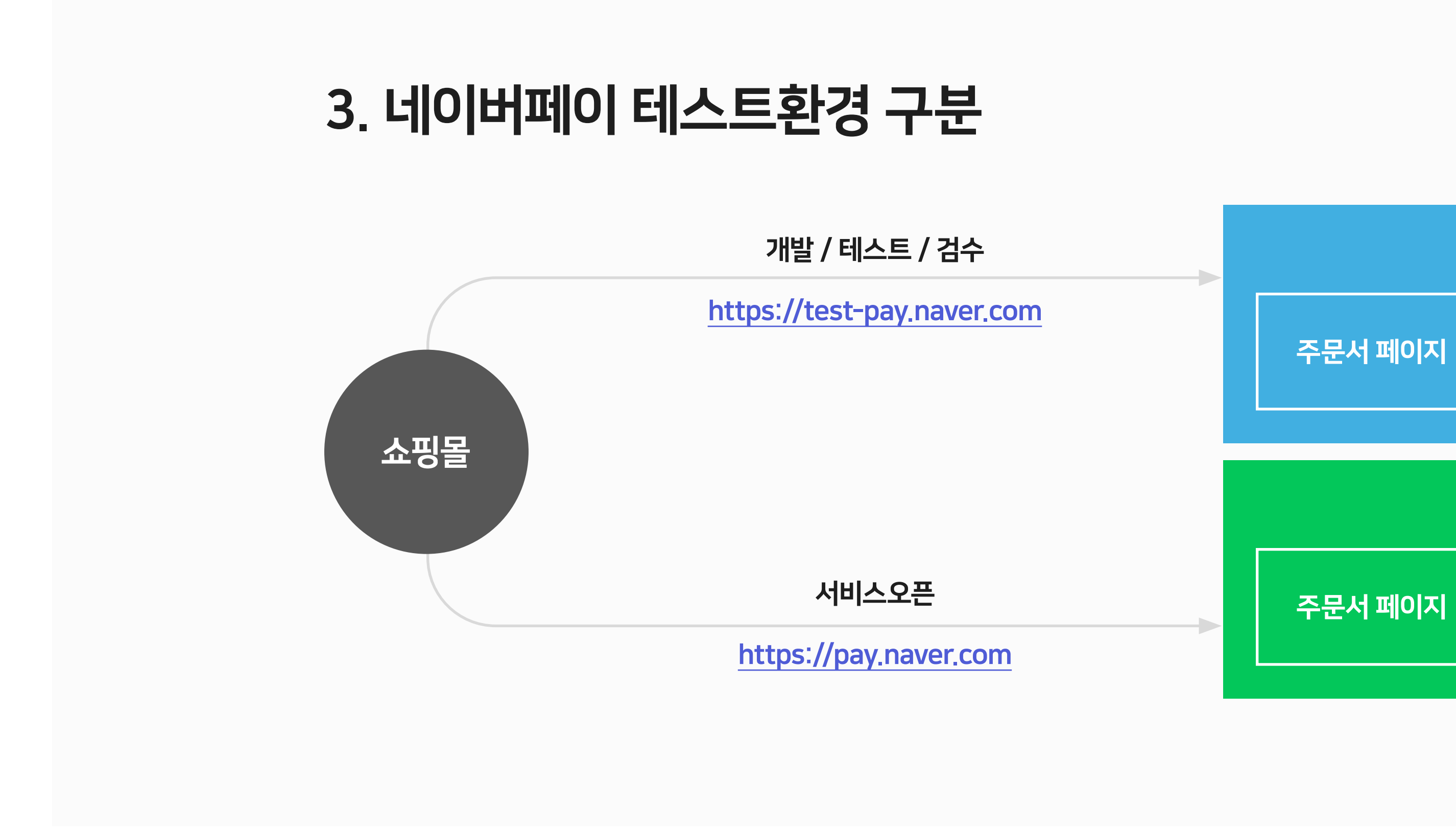

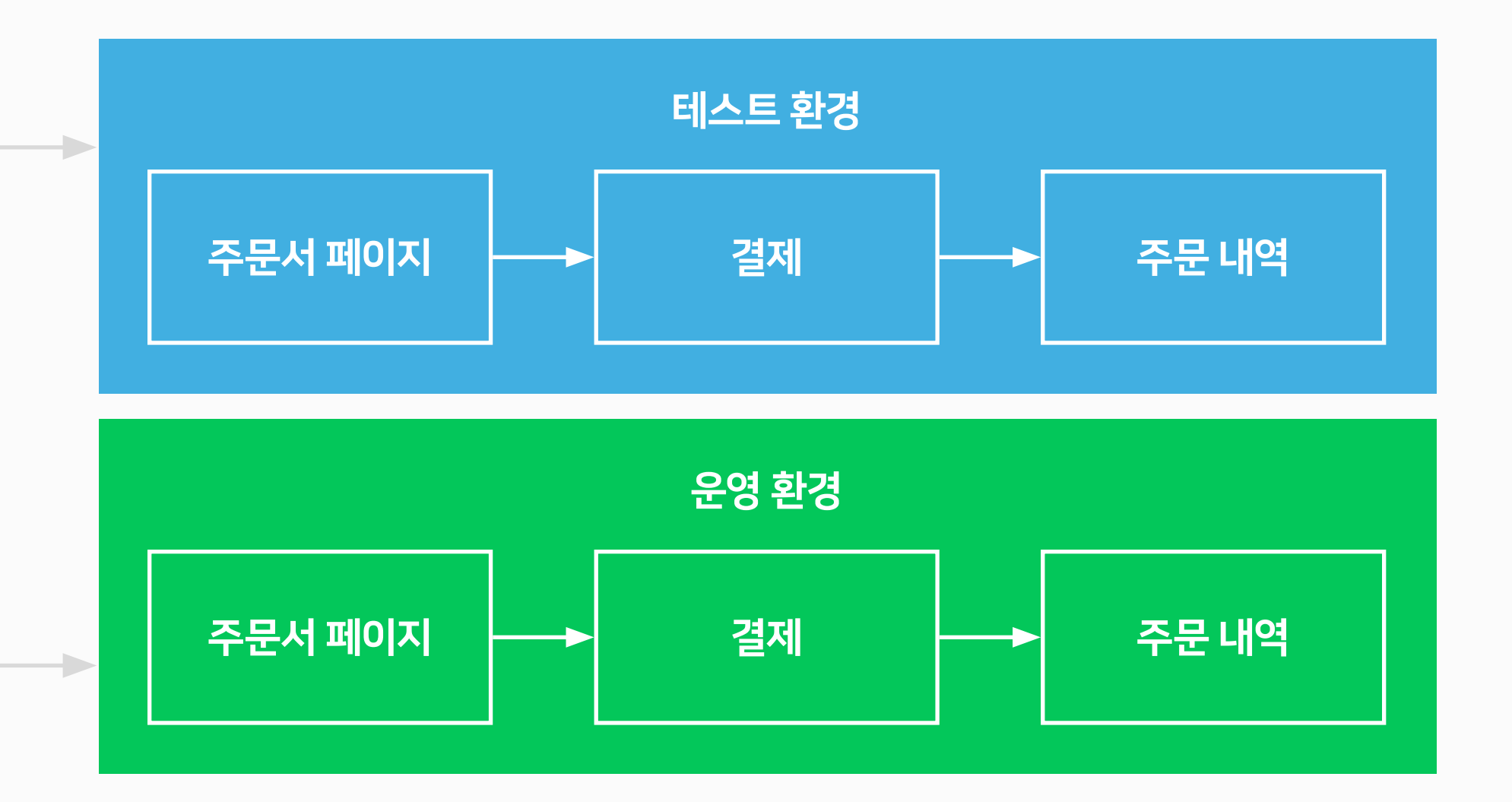

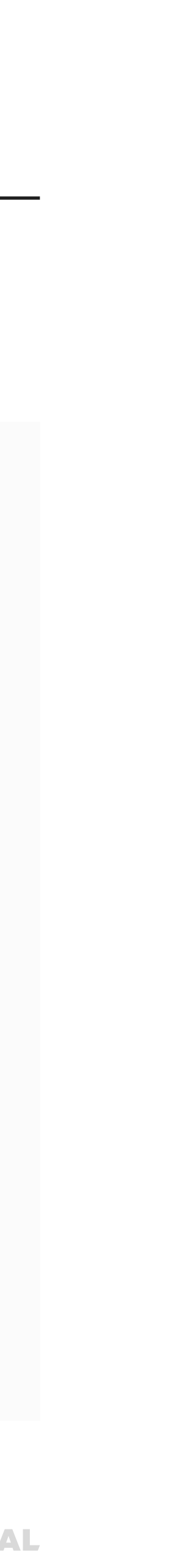

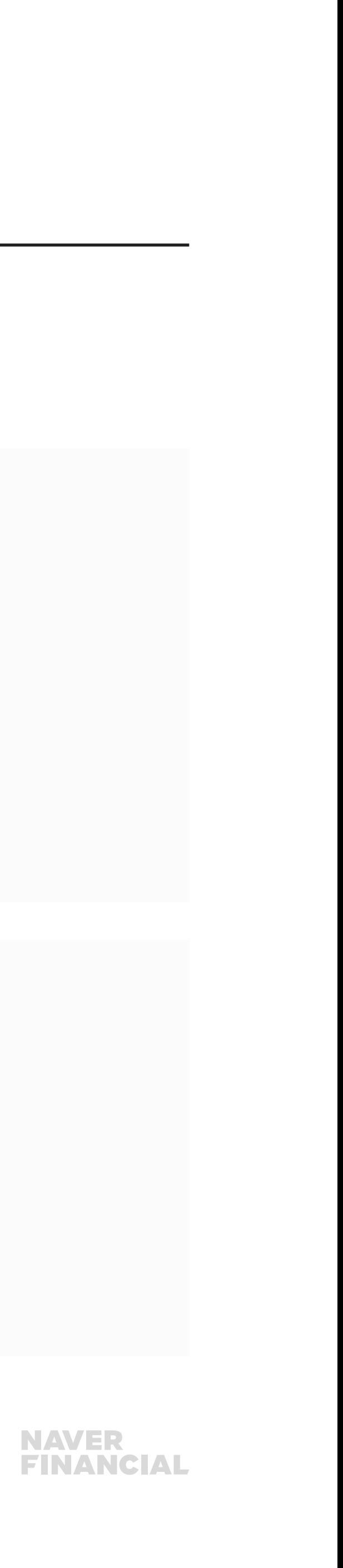

## 4. 독립몰 테스트환경 및 개발관련 주요 안내사항

### 네이버페이 개발시작 전 확인사항

### 4. 가맹점 테스트환경에 따른 구분

1) 테스트서버가 없는 CASE

- 테스트계정에서만 버튼노출
- 테스트페이지에서만 버튼노출

예) http://aaa.com/mall\_detail\_test.php? pid=14049 [http://aaa.com/mall\\_cart\\_test.php](http://aaa.com/mall_cart_test.php)

#### 2) 별도의 테스트서버가 존재하는 CASE

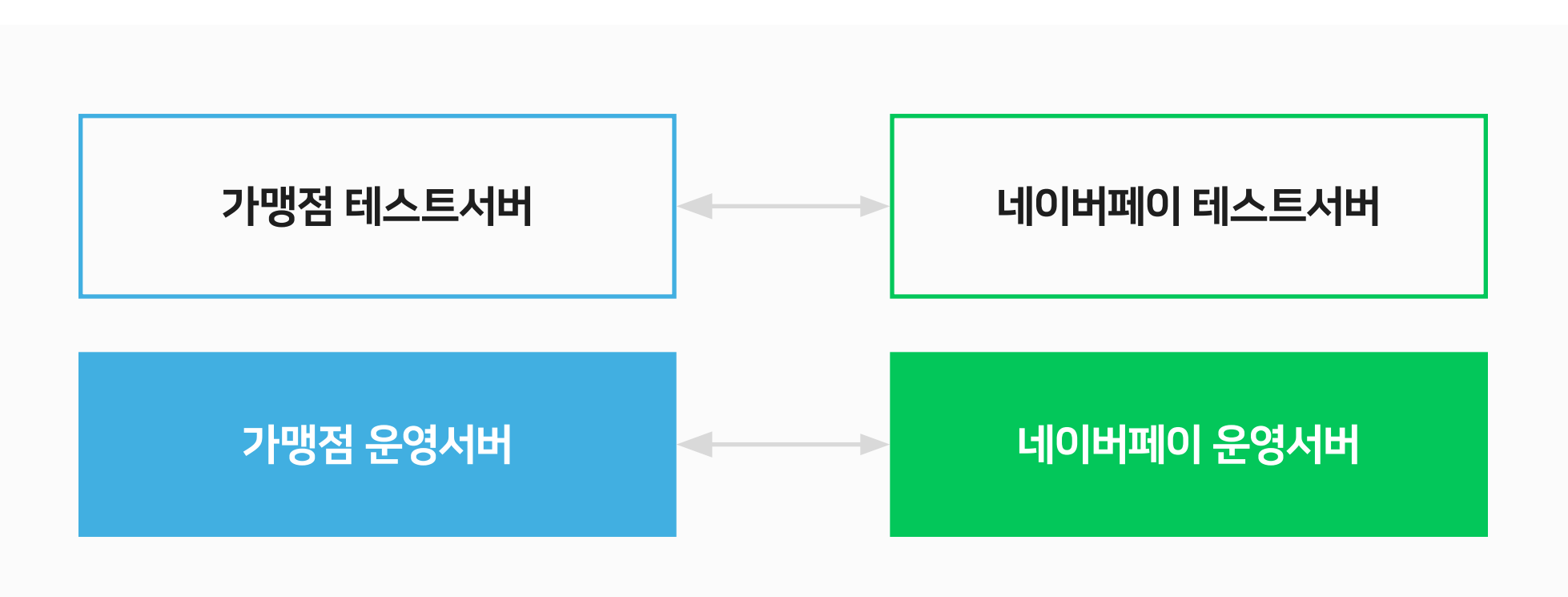

#### 서비스오픈 전까지는 일반 고객에게 버튼이 노출되지 않도록 설정

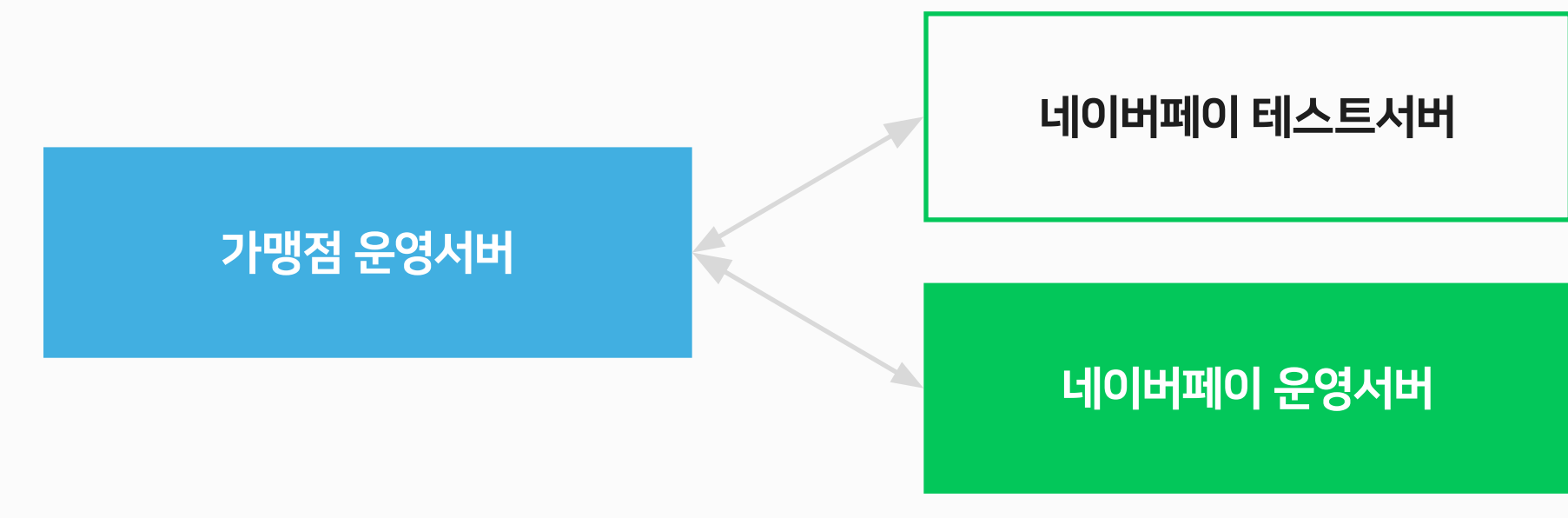

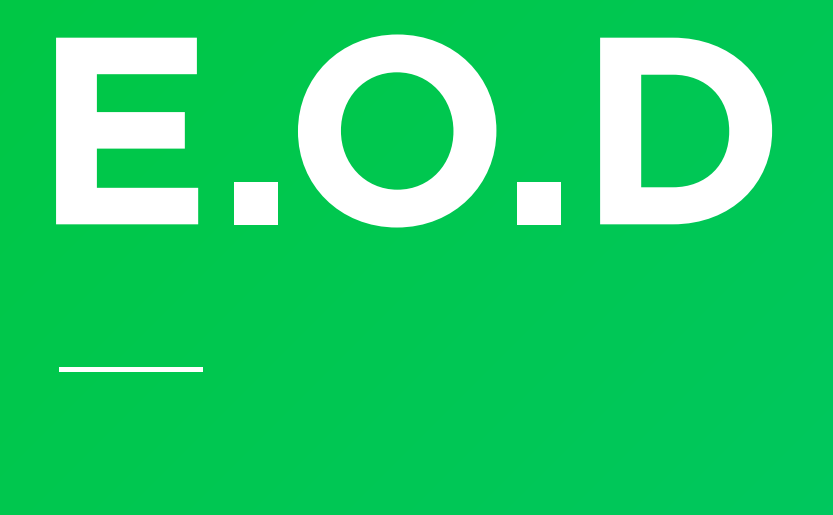

## 기타 궁금한 점은 네이버페이 가맹점 고객센터 톡톡이나 1:1 문의하기로 연락 주시면 친절히 답변 드리겠습니다.

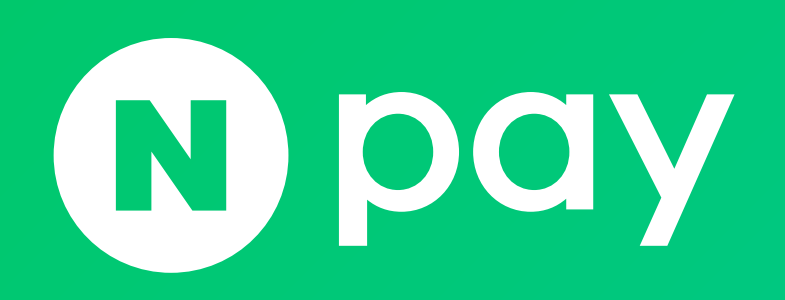

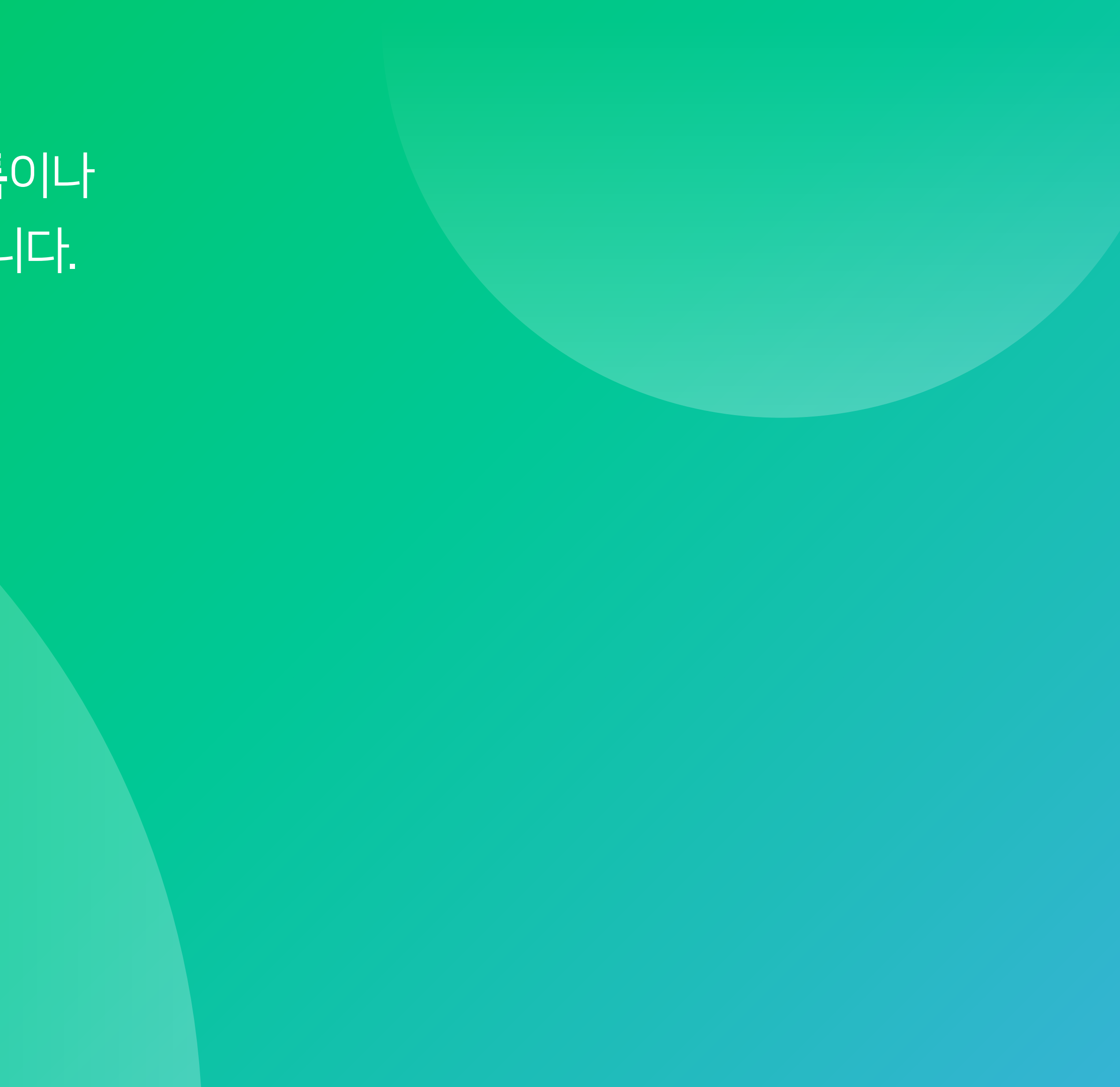

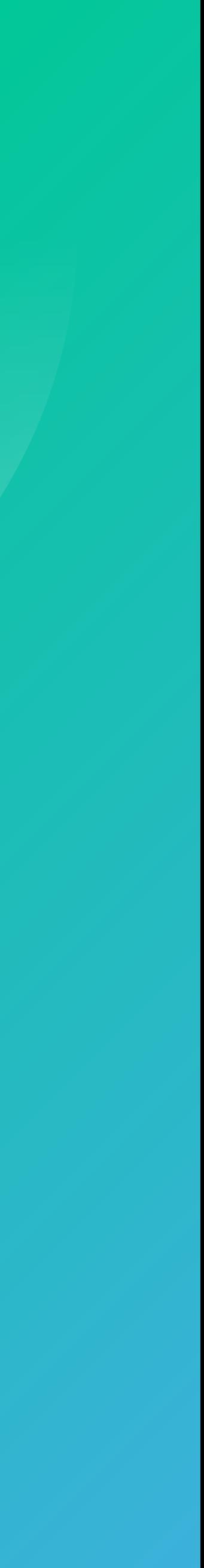